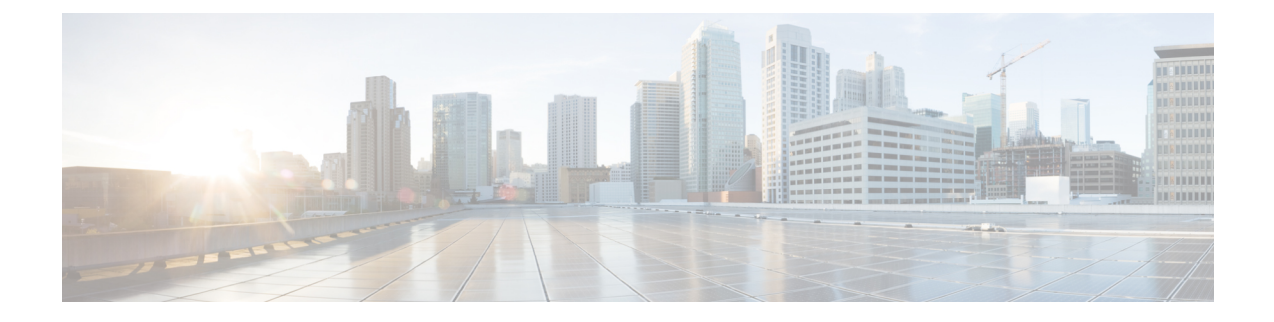

# **Service Configuration Enhancements**

- Feature [Summary](#page-0-0) and Revision History, on page 1
- Feature [Description,](#page-0-1) on page 1
- Feature [Configuration,](#page-1-0) on page 2
- [Troubleshooting](#page-6-0) Information, on page 7

# <span id="page-0-0"></span>**Feature Summary and Revision History**

## **Summary Data**

#### **Table 1: Summary Data**

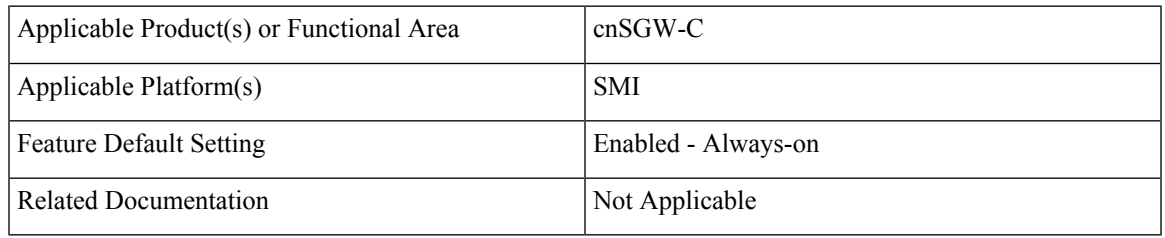

## <span id="page-0-1"></span>**Revision History**

#### **Table 2: Revision History**

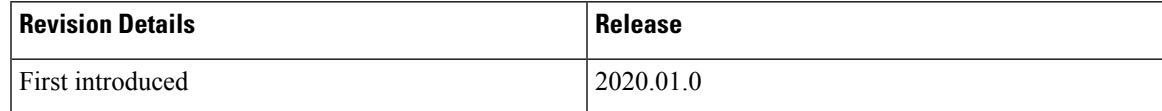

# **Feature Description**

cnSGW-C supports Subscriber Map and Operator Policy configurations.

SGW profile represents SGW-service or node. The operator policy is decided based on subscriber policy association.

# <span id="page-1-0"></span>**Feature Configuration**

Configuring this feature involves the following steps:

- SGW profile. For more information, see [Configuring](#page-1-1) the SGW Profile, on page 2.
- Subscriber policy. For more information, see [Configuring](#page-2-0) the Subscriber Policy, on page 3.
- Operator policy. For more information, see [Configuring](#page-3-0) the Operator Policy, on page 4.
- Policy DNN. For more information, see [Configuring](#page-3-1) the Policy DNN, on page 4.

## <span id="page-1-1"></span>**Configuring the SGW Profile**

To configure this feature, use the following configuration:

#### **config**

```
profile sgw sgw_name
   locality locality_code
   fqdn dnn_name
   subscriber-policy policy_name
   end
```
#### **NOTES:**

- **locality** *locality\_code*—Specify the locality code. Must be a string.
- **fqdn** *dnn\_name*—Specify the cnSGW-C FQDN.
- **subscriber-policy** *policy\_name*—Specify the subscriber policy name. Must be a string.

## **Configuration Example**

The following is an example configuration.

```
config
  profile sgw sgw-data
     locality LOC1
     fqdn 209.165.200.254
      subscriber-policy subpol1
     end
```
## **Configuration Verification**

To verify the configuration:

```
show running-config profile sgw
profile sgw sgw-data
locality LOC1
fqdn 209.165.200.254
subscriber-policy subpol1
```
## <span id="page-2-0"></span>**Configuring the Subscriber Policy**

**Note** The maximum number of supported subscriber map profiles is 64.

To configure this feature, use the following configuration:

```
config
   policy subscriber subscriber_name
       precedence precedence_value
          imsi
              mcc mcc_value
              mnc mnc_value
              msin first_value last_value
          serving-plmn
              mcc mcc_value
              mnc mnc_value
          imsi-start-range range_value
          imsi-stop-range range_value
          supi-start-range range_value
          supi-stop-range range_value
          operator-policy policy_name
          end
```
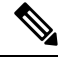

**Note** All parameters are optional.

**NOTES:**

- **precedence** *precedence\_value*—Specify the precedence for entry. Must be an integer in the range of 1-2048.
- **mcc** *mcc\_value*—Specify the Mobile Country Code (MCC). Must be a three digit integer.
- **mnc** *mnc\_value*—Specify the Mobile Network code (MNC). Must be a two or three digit integer.
- **msin** *first\_value last\_value*—Specify the mobile subscriber identification number (MSIN) range.

*first\_value*—Specify starting value of the MSIN range. Must be an integer in the range of 1-9999999999.

*last\_value*—Specify the ending value of the MSIN range. Must be an integer in the range of 1-9999999999.

- **operator-policy** *policy\_name*—Specify the operator policy name. Must be a string.
- **imsi-start-range** *range* value—Specify the IMSI start range. Must be an integer in the range of 100000000000000-9999999999999999.
- **imsi-stop-range** *range\_value*—Specify the IMSI stop range. Must be an integer in the range of 100000000000000-9999999999999999.
- **supi-start-range** *range\_value*—Specify the SUPI start range. Must be an integer in the range of 100000000000000-999999999999999.

• **supi-stop-range** *range\_value*—Specify the SUPI stop range. Must be an integer in the range of 100000000000000-999999999999999.

## **Configuration Example**

The following is an example configuration.

```
config
  policy subscriber sub1
     precedence 2
        imsi mcc 123 mnc 456
        imsi msin first 99 last 100
     serving-plmn mcc 404 mnc 678
     supi-start-range 100000000000001
     supi-stop-range 199999999999999
      imsi-start-range 200000000000001
     imsi-stop-range 299999999999999
     operator-policy op1
     end
```
## <span id="page-3-0"></span>**Configuring the Operator Policy**

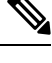

**Note** The maximum number of supported operator policy profiles is 1000.

To configure this feature, use the following configuration:

```
config
 policy operator operator_name
 policy dnn dnn_policy_name
  end
```
#### **NOTES:**

- **policy operator** *operator\_name*—Specify the operator policy name. Must be a string.
- **policy dnn** *dnn\_policy\_name*—Specify the DNN policy name. Must be a string.

## <span id="page-3-1"></span>**Configuration Example**

The following is an example configuration.

```
config
  policy operator op1
  policy dnn pol1
   end
```
## **Configuring the Policy DNN**

This section describes how to configure Policy DNN and adding it to cnSGW-C. The DNN support enables you to determine the exact APN profile as per the APN name, APN network-identifier and APN operator-identifier.

Ш

**Note** The maximum number of supported DNN policies is 1000.

To configure this feature, use the following configuration:

```
config
   policy dnn dnn_policy_name
       dnn dnn_name
         profile profile_name
       dnn network-identifier network_identifier_name operator-identifier
operator_identifier_name profile profile_name
       dnn operator-identifier operator_identifier_name profile profile_name
       dnn operator-identifier profile profile_name
       end
```
#### **NOTES:**

- **dnn** *dnn\_name*—Specify the DNN name.
- **network-identifier** *network\_identifier\_name*—Specify the network identifier. Must be a string.
- **profile** *profile\_name*—Specify the profile name. Must be a string.
- **operator-identifier** *operator\_identifier\_name*—Specify the operator identifier. Must be a string.
- **profile** *default\_dnn\_profile*—Specify the default DNN profile name.

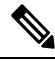

With present evaluation criteria, following is the matching order to select the associated profile: **Note**

- DNN
- $\cdot$  NI+OI
- NI
- $\cdot$  OI
- Default

Don't configure overlapping criteria.

## **Configuration Example**

The following is an example configuration.

```
config
  policy dnn polsub1
     dnn network-identifier ims profile ims1
     dnn network-identifier ims operator-identifier ims.com profile ims
     dnn network-identifier voice operator-identifier volte profile voiceprofile
     dnn operator-identifier data profile data-profile
  profile default-dnn-profile
  end
```

```
config
  policy dnn polsub1
     dnn intershat dnn-list [ intershat1 intershat2 intershat3 ]
        profile profile_name
           dnn network-identifier ims operator-identifier ims.com profile ims
           dnn operator-identifier volte profile voiceprofile
           dnn operator-identifier data profile profile_name
           end
```
## **Configuration Modification Impact**

This section describes the impact or behavior of configuration change on existing call, new PDN, or new subscriber.

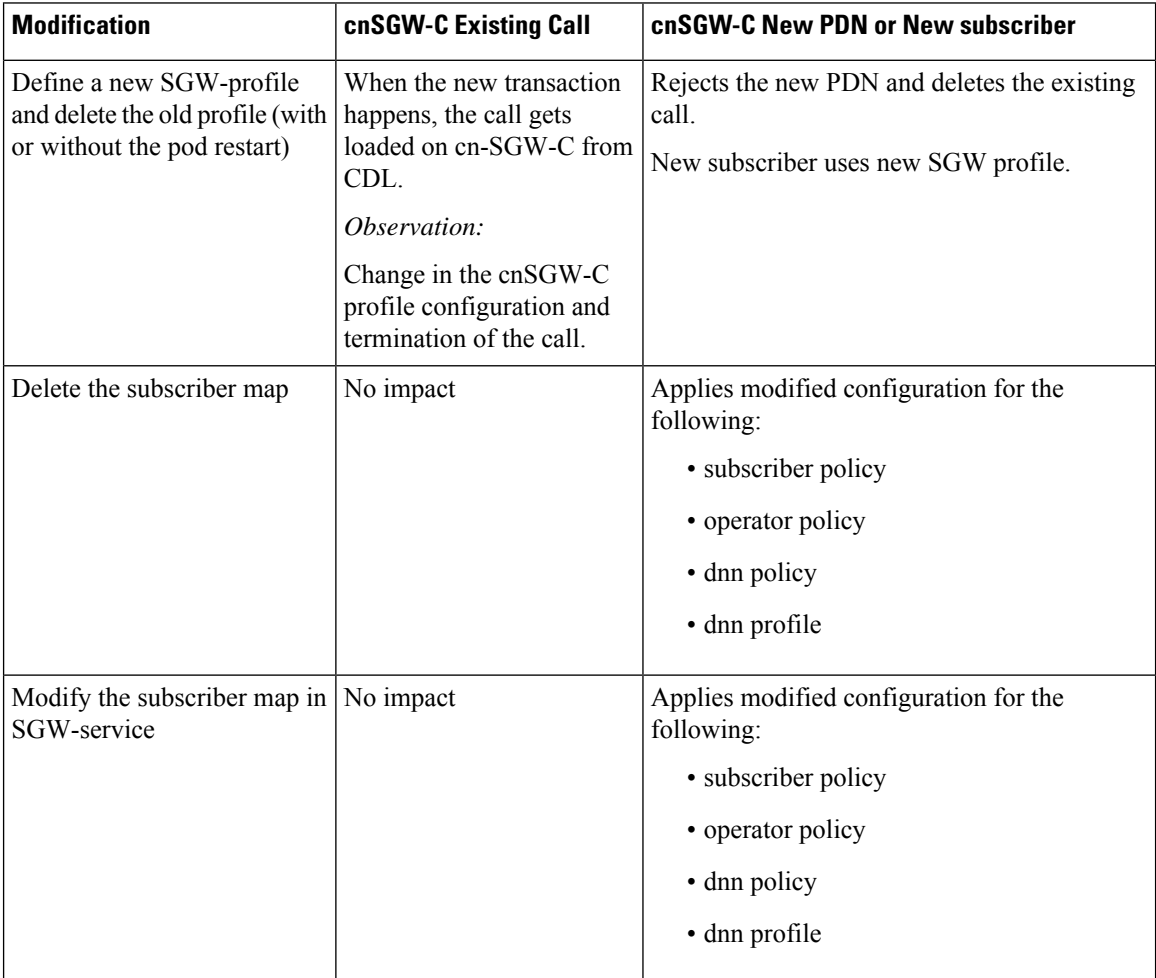

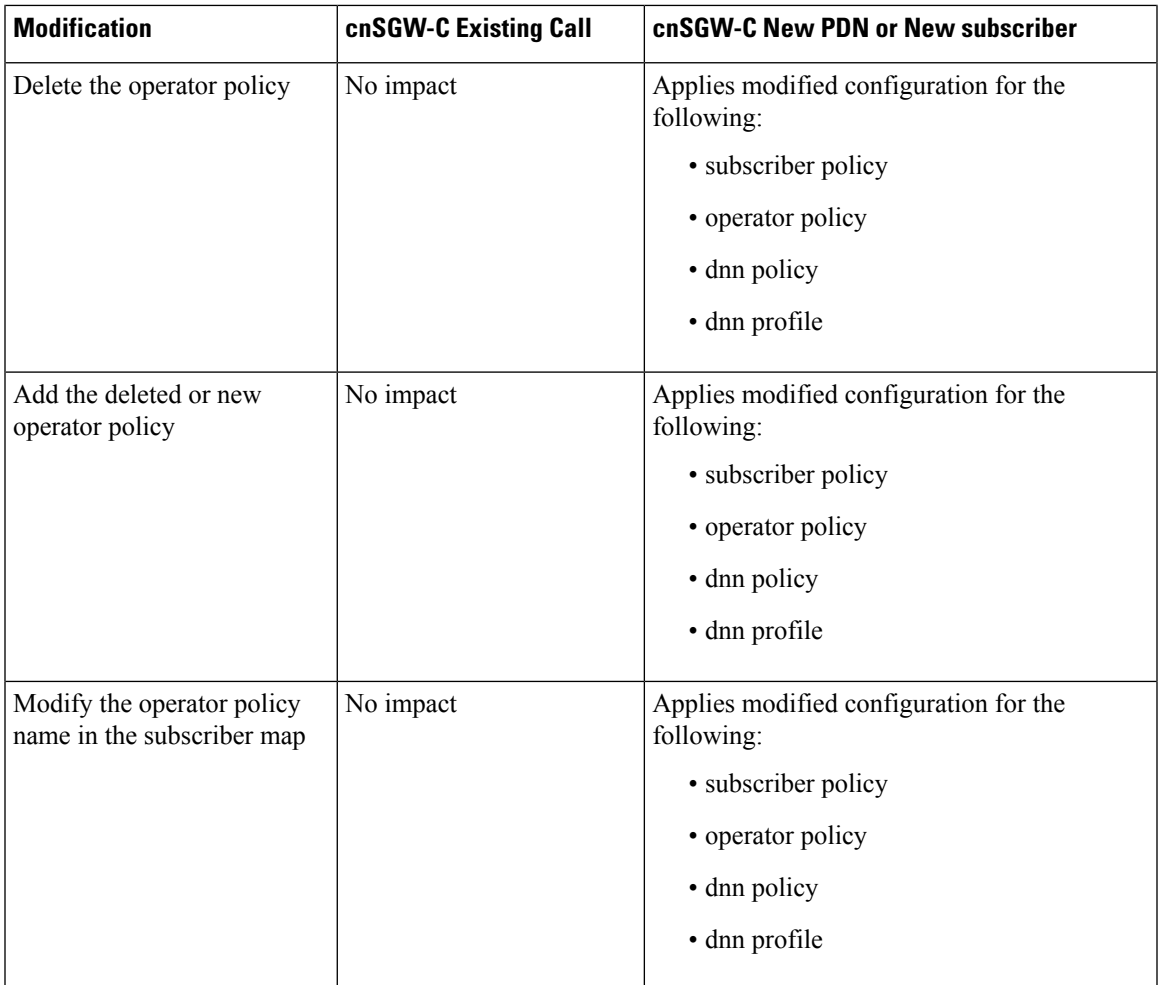

# <span id="page-6-0"></span>**Troubleshooting Information**

This section describes the troubleshooting information that enables you to resolve the service configuration issues.

## **Configuration Errors**

This section describes the errors that cnSGW-C reports during the service configuration.

### **Subscriber Policy Configuration Errors**

```
show config-error
ERROR
COMPONENT ERROR DESCRIPTION
----------------------------------------------------------------------
SGWProfile Subscriber policy name : polSubSgw in profile sgw1 is not configured
```
## **Operator Policy Configuration Errors**

```
show config-error
ERROR COMPONENT ERROR DESCRIPTION
```
----------------------------------------------------------------------

SubscriberPolicy Operator policy : op2 under subscriber policy polSubSgw is not configured

### **DNN Policy Configuration Errors**

show config-error ERROR COMPONENT ERROR DESCRIPTION ---------------------------------------------------------------------- OperatorPolicy Dnn policy name : dnn\_1 in operator policy op1 is not configured